How to set snmp host with SNMP command

The following the command set snmp host, IP:192.168.1.5.

Step1. In CLI, run the following command. \$delete snmp view CommunityView 1.3.6.1.6.3 Step2. Create the snmp community with snmpset command Convert the value of snmpTargetAddrParams to ascii code. In this case, I use 'trap.private.192.168.1.5', so it's ascii code is '116.114.97.112.46.112.114.105.118.97.116.101.46.49.57.50.46.49.54.56 .46.49.46.53' Step3. Create snmp host. NOTE: In order to keep the command readable, I use \$NAME to substitute for the ascii code. if you use the command please replace it by yourself. \$snmpset -v2c -c private 192.168.1.24 snmpTargetAddrTDomain.\$NAME o snmpUDPDomain snmpTargetAddrTAddress.\$NAME x c0a80105 snmpTargetAddrTimeout.\$NAME i 2 snmpTargetAddrRetryCount.\$NAME i 5 snmpTargetAddrTagList.\$NAME s trap snmpTargetAddrParams.\$NAME s trap.private.192.168.1.5 snmpTargetAddrStorageType.\$NAME i 3 snmpTargetAddrRowStatus.\$NAME i 4 \$snmpset -v2c -c private 192.168.1.24 snmpTargetParamsMPModel.\$NAME i 1 snmpTargetParamsSecurityModel.\$NAME i 2 snmpTargetParamsSecurityName.\$NAME s "ReadWriteUser" snmpTargetParamsSecurityLevel.\$NAME i 1 snmpTargetParamsStorageType.\$NAME i 3 snmpTargetParamsRowStatus.\$NAME i

4

Please refer the following the description for snmp host

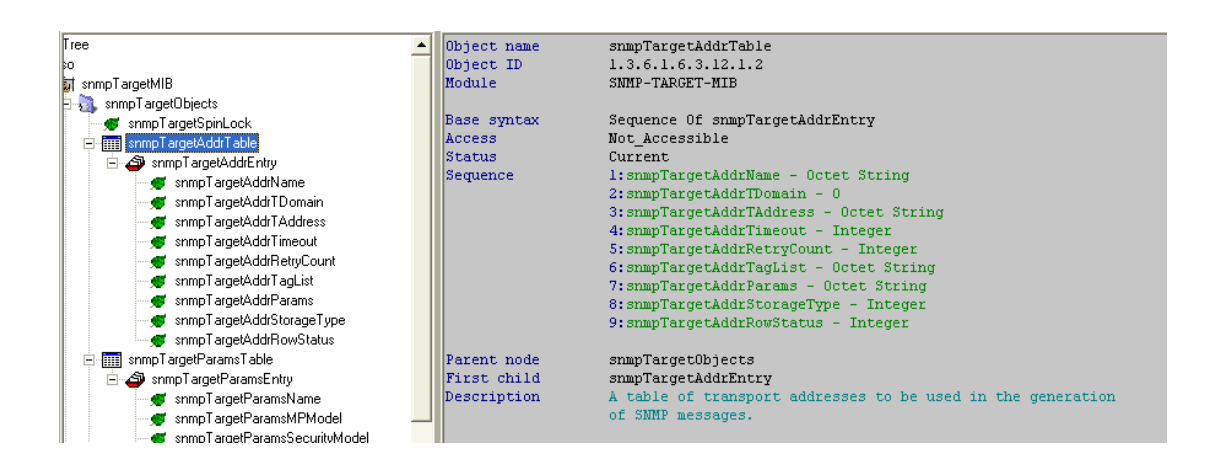

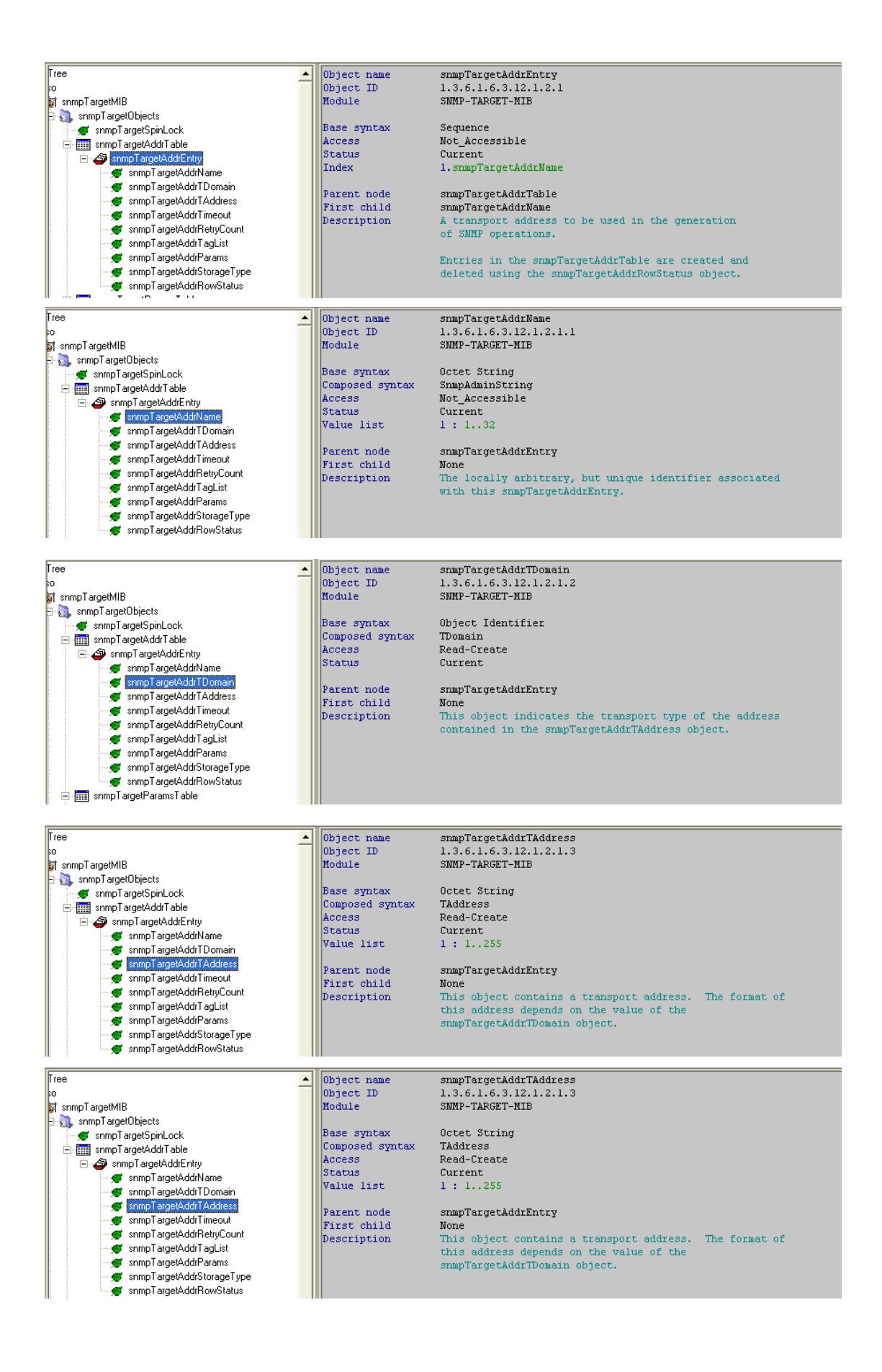

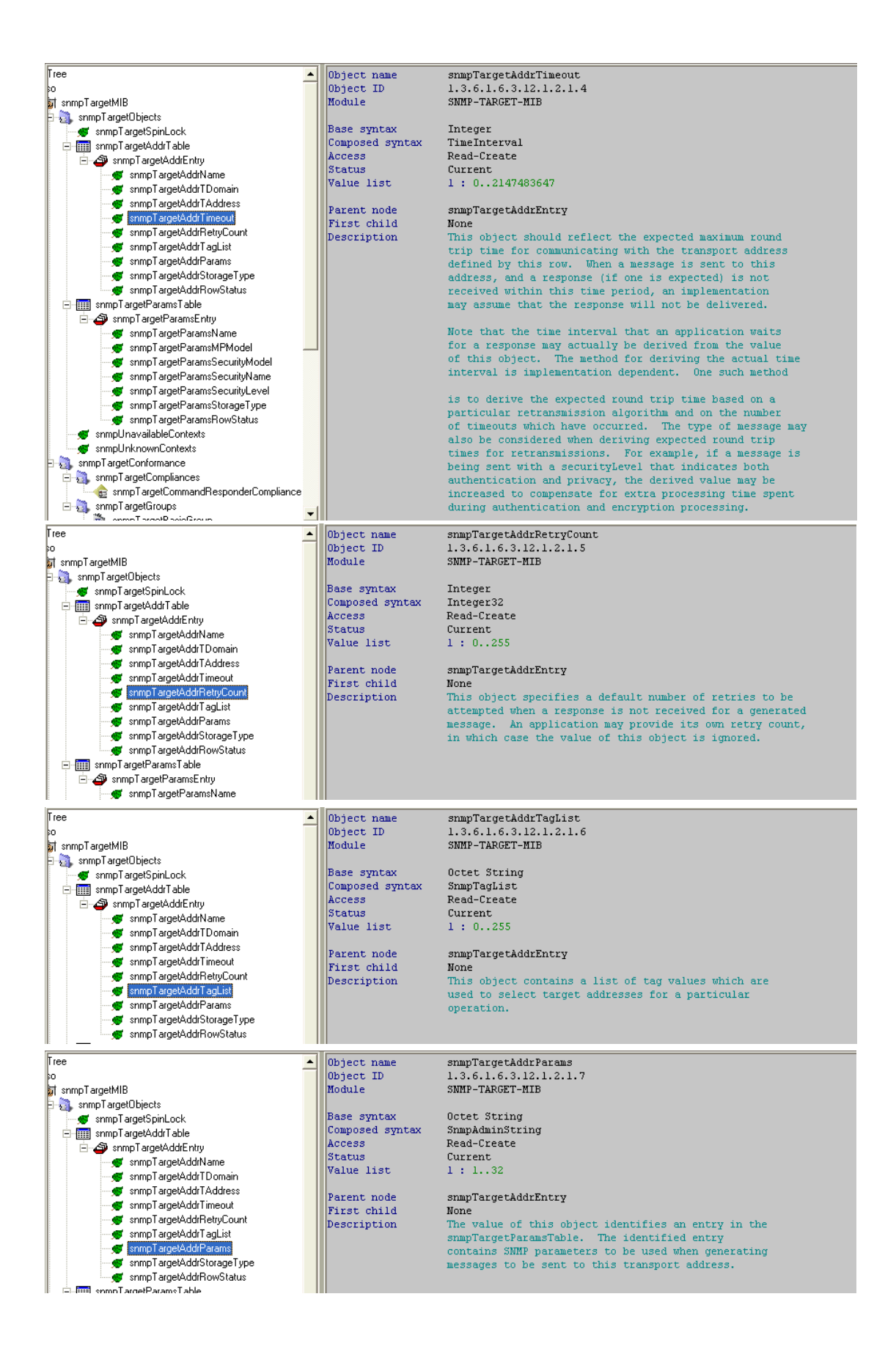

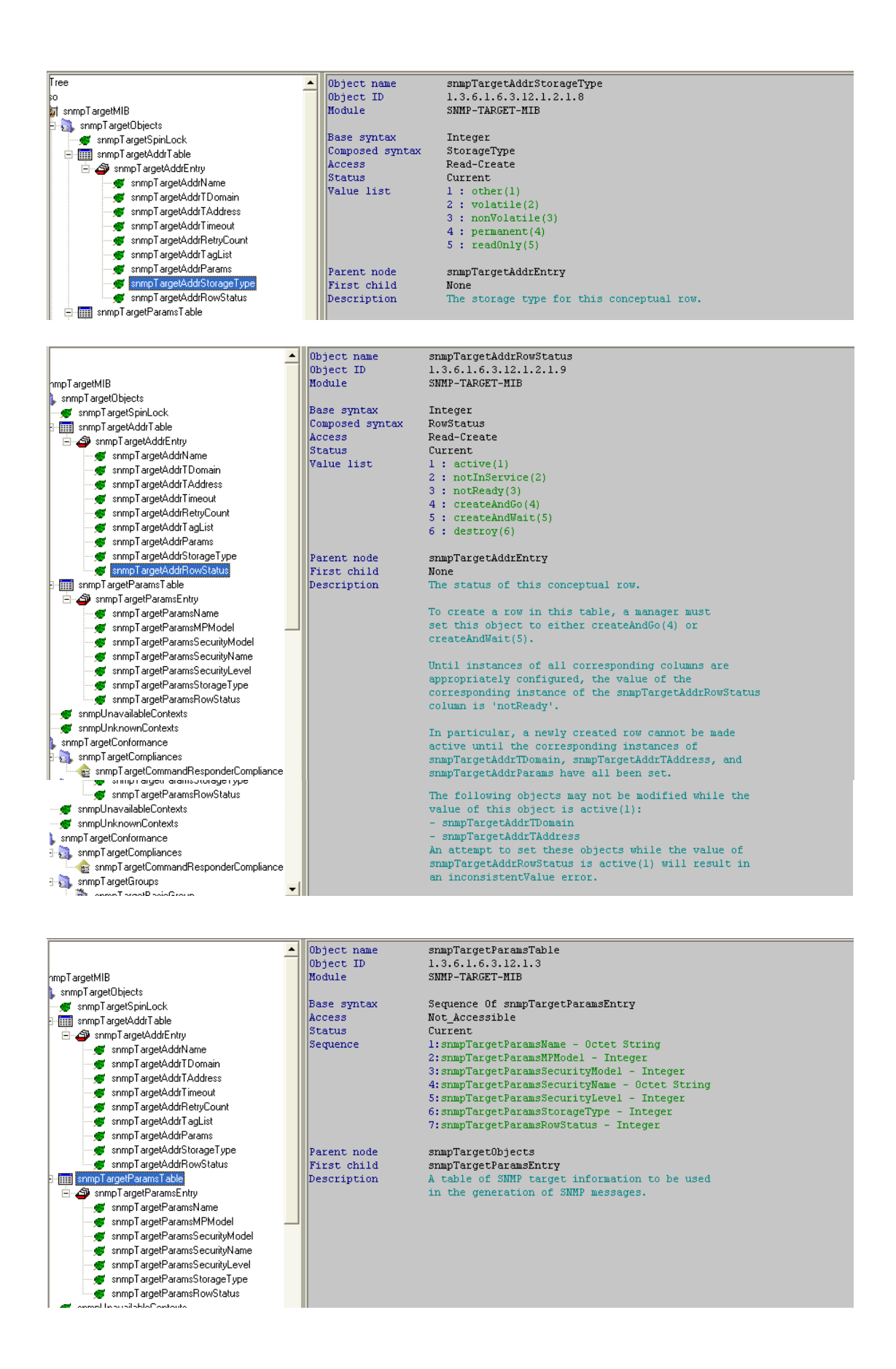

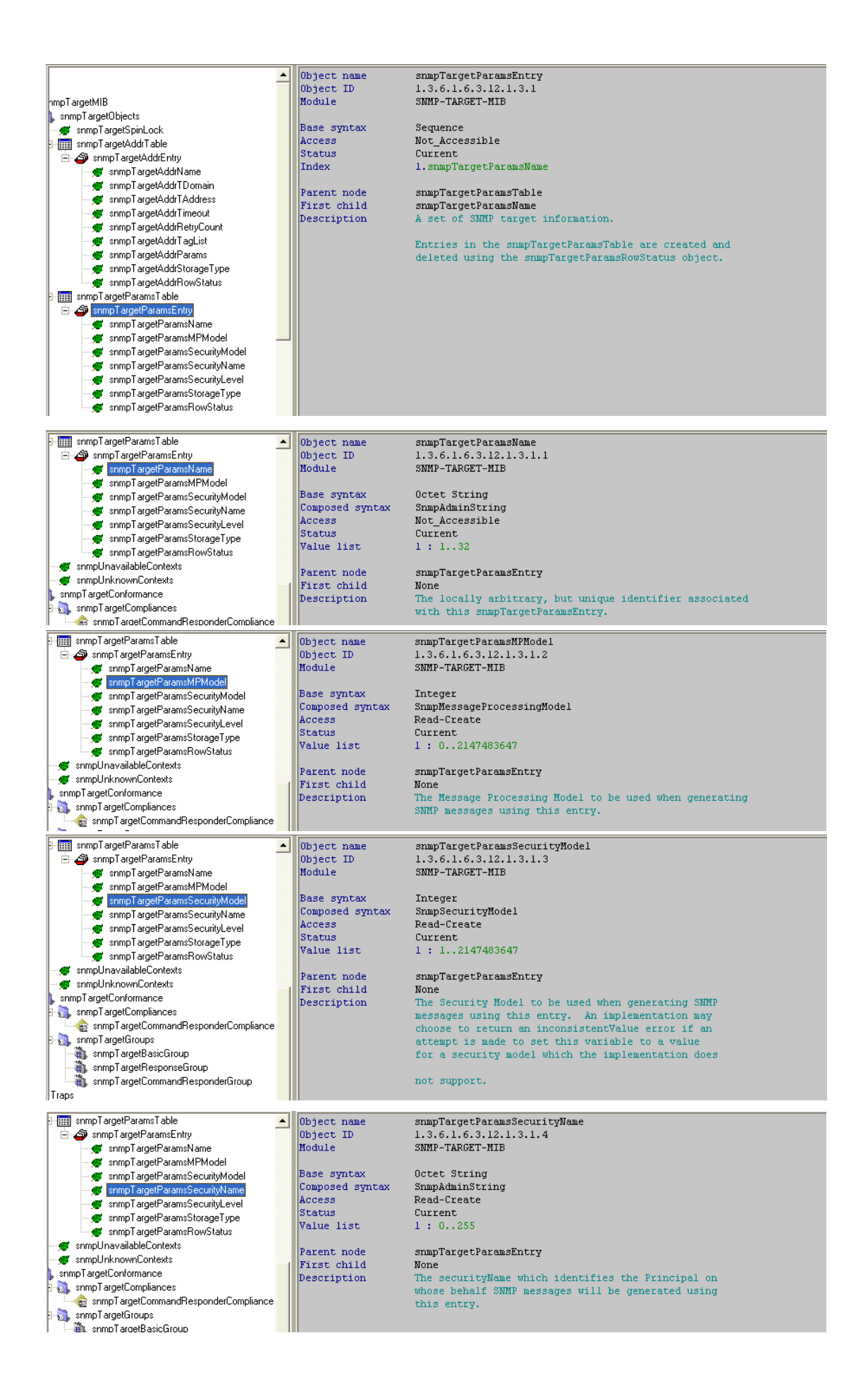

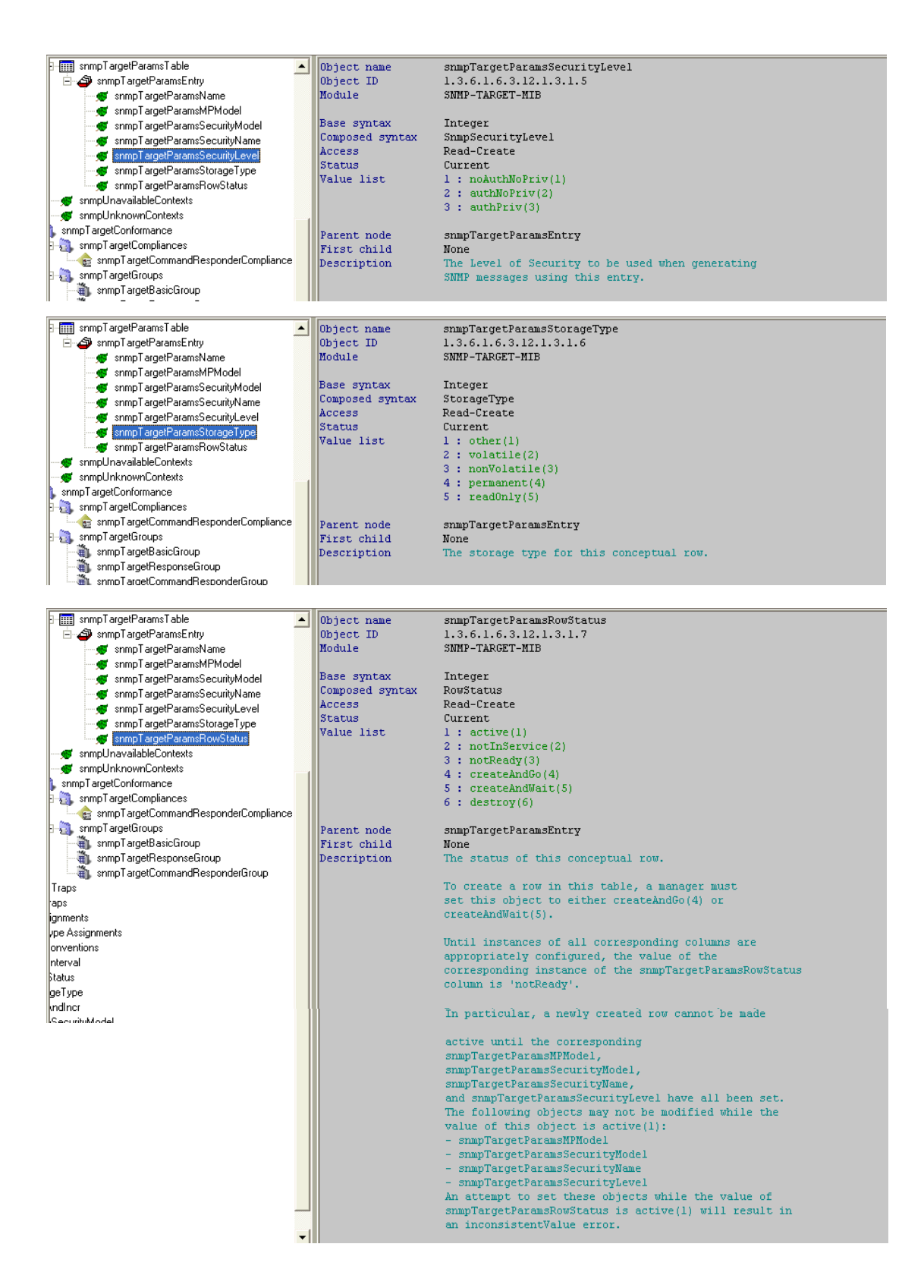